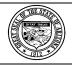

### **Arizona Department of Administration • General Accounting Office**

## **State of Arizona Accounting Manual**

Topic 70 Grants Issued 12/07/15 Section 05 eCivis and AFIS Page 1 of 2

#### INTRODUCTION

An interface between eCivis and AFIS will transfer certain grant information from the former to the GLM module of the latter, thereby reducing duplication of effort, diminishing the likelihood of errors and providing agencies using eCivis significant advantages in managing grants.

Detailed instructions for working in eCivis can be found at the GFR website at <a href="https://grants.az.gov/">https://grants.az.gov/</a>.

#### **POLICIES**

- 1. In order to effectively use eCivis in conjunction with AFIS and to maximize the efficiencies that may be realized from the interface between those systems, grants <a href="mailto:shall">shall</a> be established in eCivis.
- 2. The appropriate grant information will create a GLM document that can be used to produce a CAS that, once approved by the GAO, will be used for all accounting activity related to the grant.
- 3. Agencies using the DUNS+4 should enter the suffix into the GLM, not eCivis.
- 4. An agency's acquisition of a GFR-issued SAI number will require entering the grant information into eCivis.
- 5. The data that, when captured in eCivis, are interfaced into AFIS are contained in the table on the following page. This table also acts as a crosswalk between the data elements/field titles used in eCivis and the AFIS data element/field titles.

# **State of Arizona Accounting Manual**

Topic 70 Grants Issued 12/07/15
Section 05 eCivis and AFIS Page 2 of 2

| eCivis                         | AFIS                     |                                                    |
|--------------------------------|--------------------------|----------------------------------------------------|
| data element/field title       | data element/field title | Note                                               |
| Department                     | Department               | Completed during agency's eCivis account set-      |
| ·                              | ·                        | up using the three-letter AFIS agency code.        |
| Funding Description            | Funding Agency           | eCivis generates the specific department/office    |
|                                |                          | within State or Federal government or the          |
|                                |                          | specific name of the local or private source.      |
| Projected Award \$             | Funding Request          | Dollar amount of grant proceeds requested and      |
|                                |                          | anticipated to be received.                        |
| Internal Grant ID              | Grant ID                 | SAI letter generated by GFR at either the          |
|                                |                          | Application Preparation or Submitted Stage and     |
|                                |                          | posted in the Document tab of the Project          |
|                                |                          | Dashboard. The SAI is input into Internal Grant    |
|                                |                          | ID by GFR at the Grant Awarded Stage.              |
| Project Name                   | Grant ID Name            | The Project Name can be anything the grant         |
|                                |                          | funding is being used to support.                  |
| Grant Title                    | Grant Program Name       | eCivis generates the name of the specific          |
|                                |                          | funding opportunity.                               |
| Funding Type                   | Grant Type               | eCivis identifies the funding source as Federal,   |
|                                |                          | State or local funding.                            |
| Actual Funds                   | Total Available Funding  | eCivis generated; however, if not available, it    |
|                                |                          | will default to the stated or entered Projected    |
|                                |                          | Award \$.                                          |
| Awarded Amount                 | Awarded Amount           | Dollar amount of grant proceeds actually           |
|                                |                          | awarded.                                           |
| Grant Contractor Number        | Grant Award Number       | Agency eCivis user should input the initial Grant  |
|                                |                          | Award Number, Grant Number, FAIN,                  |
|                                |                          | Document Number or other funder/grantor            |
|                                |                          | authorized unique identifier as on the NOA.        |
| DUNS Number                    | DUNS Number              | A unique numeric identifier assigned by Dun &      |
|                                |                          | Bradstreet.                                        |
| Contract Start Date            | Funding Period From      | The Project Period From date as stated in the      |
|                                |                          | NOA.                                               |
| Contract Close Date            | Funding Period To        | The Project Period Through date as stated in       |
|                                |                          | the NOA.                                           |
| Application Due Date           | Application Due Date     | The date upon which the application for grant      |
|                                |                          | proceeds is/was due.                               |
| Notes                          | Comments                 | There are four Notes fields in eCivis that may     |
|                                |                          | be used; all four will interface with the new AFIS |
|                                |                          | Comments field                                     |
| Phone                          | Contact Phone            | Completed during individual eCivis user            |
|                                |                          | account setup.                                     |
| Email                          | Contact Email            | Completed during individual eCivis user            |
|                                |                          | account setup.                                     |
| Competitive or Non-competitive | Funding Type             | User must click on appropriate circle within       |
|                                |                          | eCivis.                                            |
| Project Summary                | Program Description      | A brief description of the project.                |